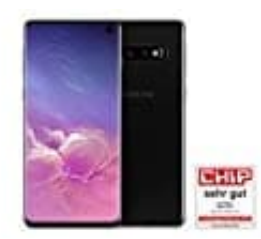

## **Samsung Galaxy S10**

## **Wireless PowerShare aktivieren-deaktivieren**

Ist der Akku deines Galaxy Smartphones oder Wearables schwach, kannst du es mit Wireless PowerShare über ein anderes kompatibles Gerät aufladen.

Befolge einfach folgende Schritte, um Wireless PowerShare zum Laden deines Geräts zu verwenden:

1. Wische auf dem Bildschirm mit zwei Fingern nach unten, um die Schnelleinstellungsleiste aufzurufen.

*Findest du "Drahtlose Energiefreigabe" nicht in den Schnelleinstellungen, tippe auf das Plus-Symbol und ziehe die Schaltfläche in das Bedienfeld.*

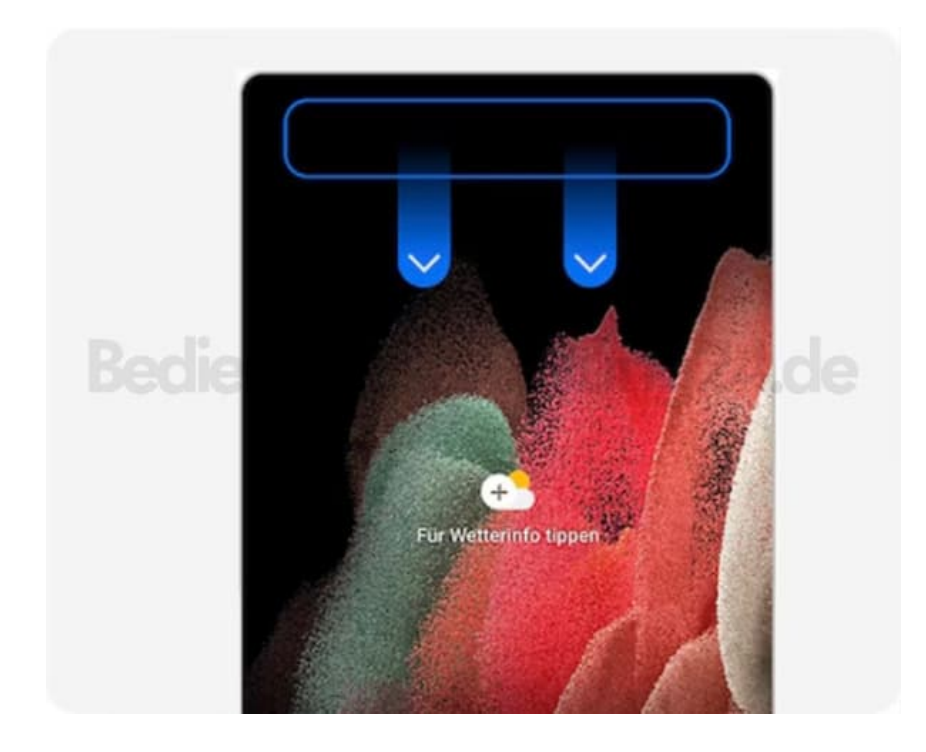

2. Wische mit einem Finger nach links, um dir weitere Schaltflächen anzeigen zu lassen.

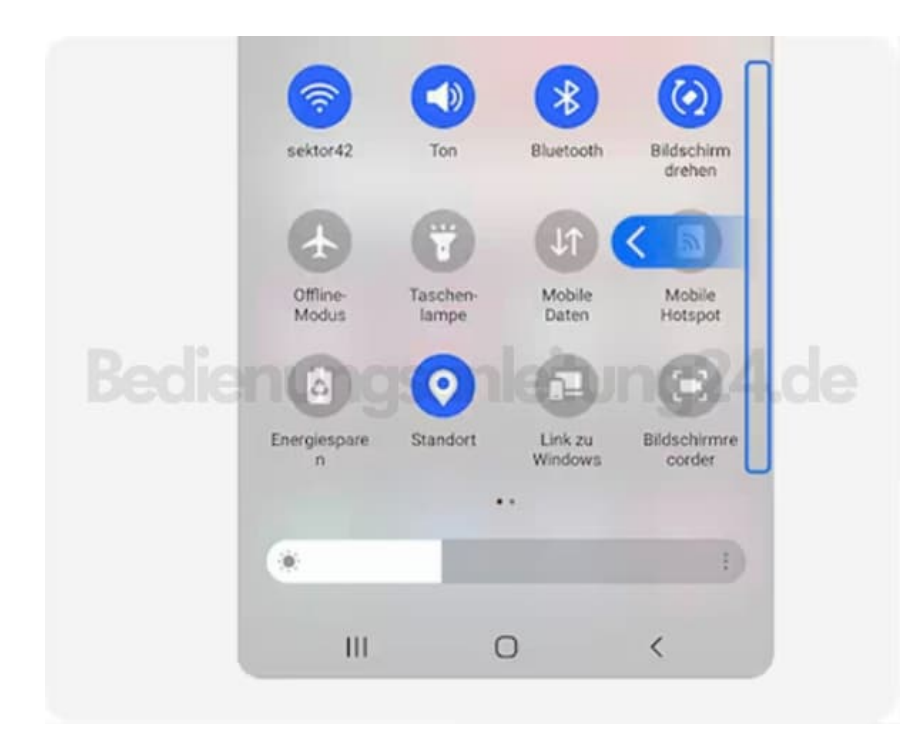

3. Tippe auf das Drahtlose Energiefreigabe-Symbol, um die Funktion ein-/ oder auszuschalten.

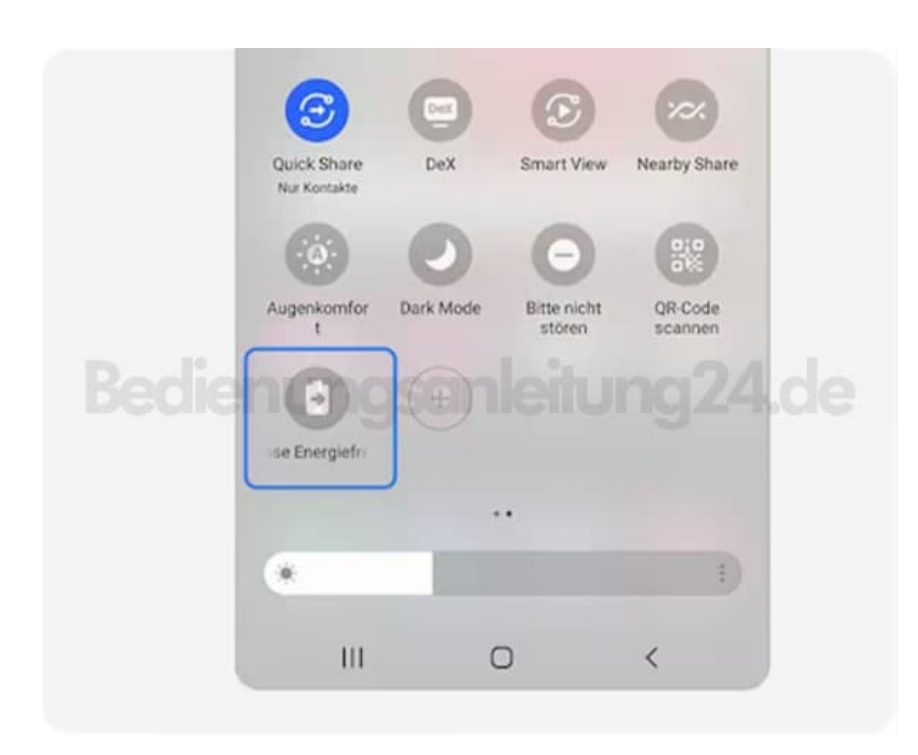

4. Platziere das aufzuladende Gerät Rückseite an Rückseite mittig auf deinem Galaxy Smartphone. Die Spule für induktives Laden kann sich je nach Gerätemodell an einer anderen Stelle befinden. Richte die Geräte so aus, dass sie sich gut verbinden können.

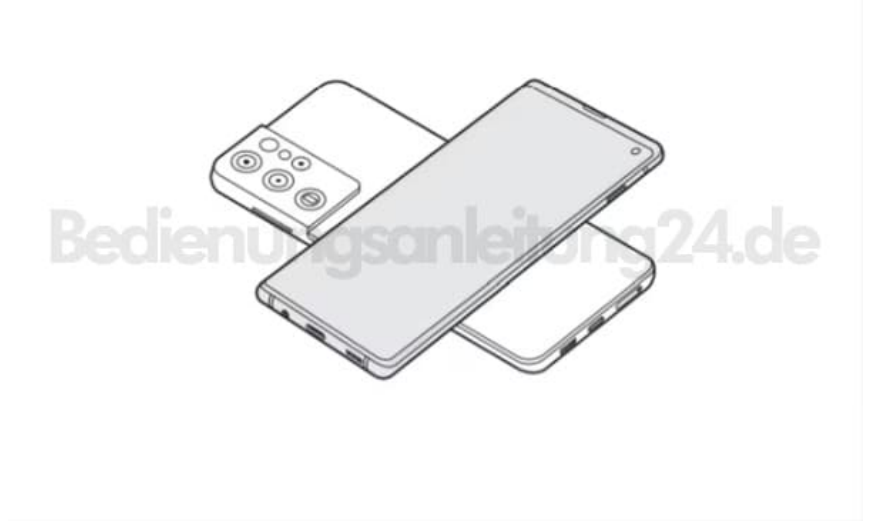

[Diese PDF Anleitung wurde bereitgestellt von Bedienungsanleitung24.de](https://www.bedienungsanleitung24.de) Keine Haftung für bereitgestellte Inhalte. Die Richtigkeit der Inhalte wird nicht gewährleistet.